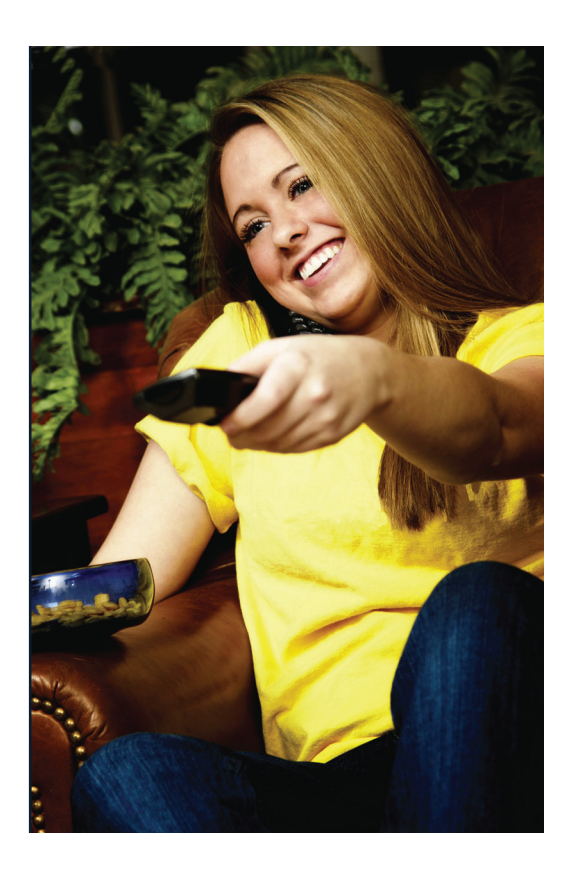

## **Experience DVR**

Take control of yourTV experience with the power of DVR! Record anyTV program with the touch of <sup>a</sup> button and watch it whenever you want. Rewind liveTV to see what you missed. Pause what you are watching for any interruption or desire. Replay those hilariously funny parts as many times as you want.

# **It's Easier than Ever**

We've made recordingTV as easy as – well, actually watchingTV. It's all there with <sup>a</sup> touch of <sup>a</sup> button. It doesn't matter what time your program actually airs. Record it and watch when it's convenient for you. With your DVR, YOU control theTV schedule.

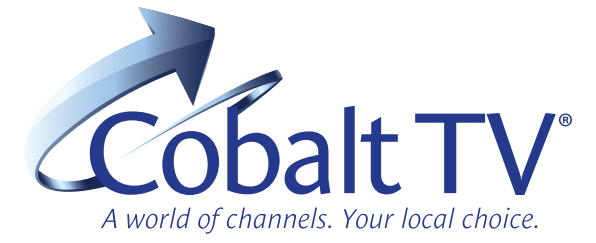

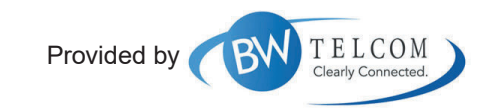

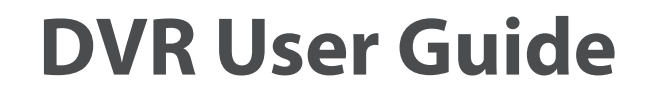

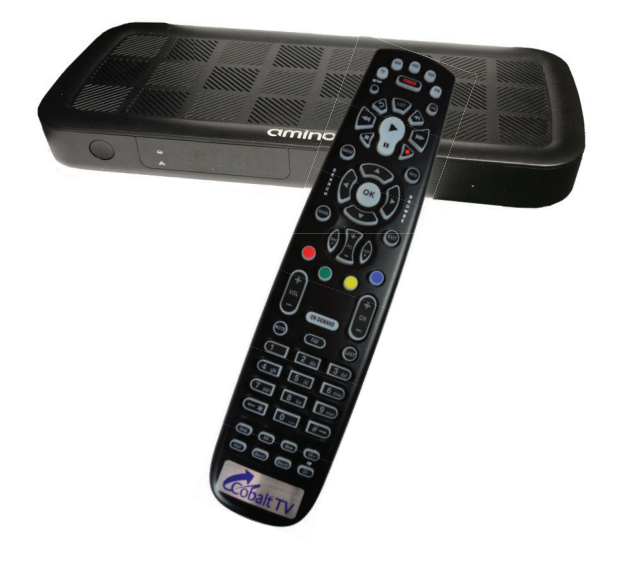

BWTelcom • 607 Chief Street • Benkelman, NE 308.423.2000

BWTelcom.CobaltTV.com

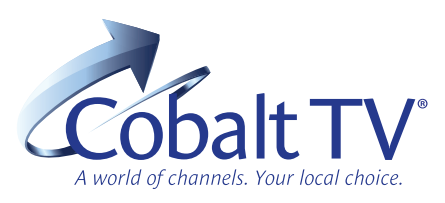

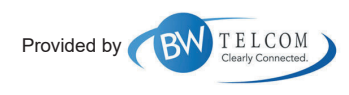

© 2020 Nedelco, Inc. BWTelcom DVR Guide 2020826

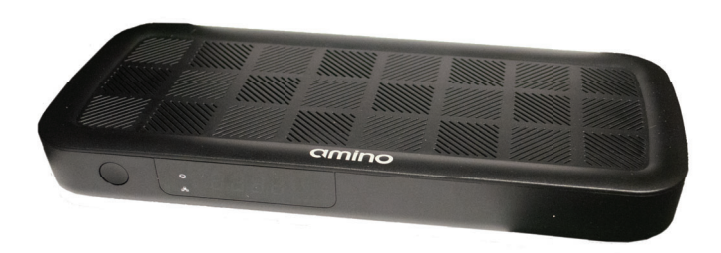

## **Mastering T he DVR**

#### **Rec ordaProgram**

Press the Guide button to view the pro gram guide. Usin g the arro w keys, highlight the pro gram y ou want to record and press the Rec ord button. If you are alread y watchin g the pro gram,si mply press the Rec ord button to begin recording.

#### **Stop Recording**

Press the Stop button and follow the on screen directions. If you started the recording using the Guide, rec ording will stop when the pro gra m is finished.

#### **C ontrol a Liv e Pro gram**

If you want to pause what you are watchin g, press the pause button. Need to see something again? Press Replay. Ready to go back to live TV? Press the Live button.

### **Watch a Recording**

Press the List button to view your list of recorded programs. Use the arro w keys to select the recorded pro gram you wantto watch and press Play to start playin g the recording.

### **Deletea Rec ording**

Press the List button. Use the arro w keys to select the recordin g y ou want to delete an d foll o w the on screen directions.

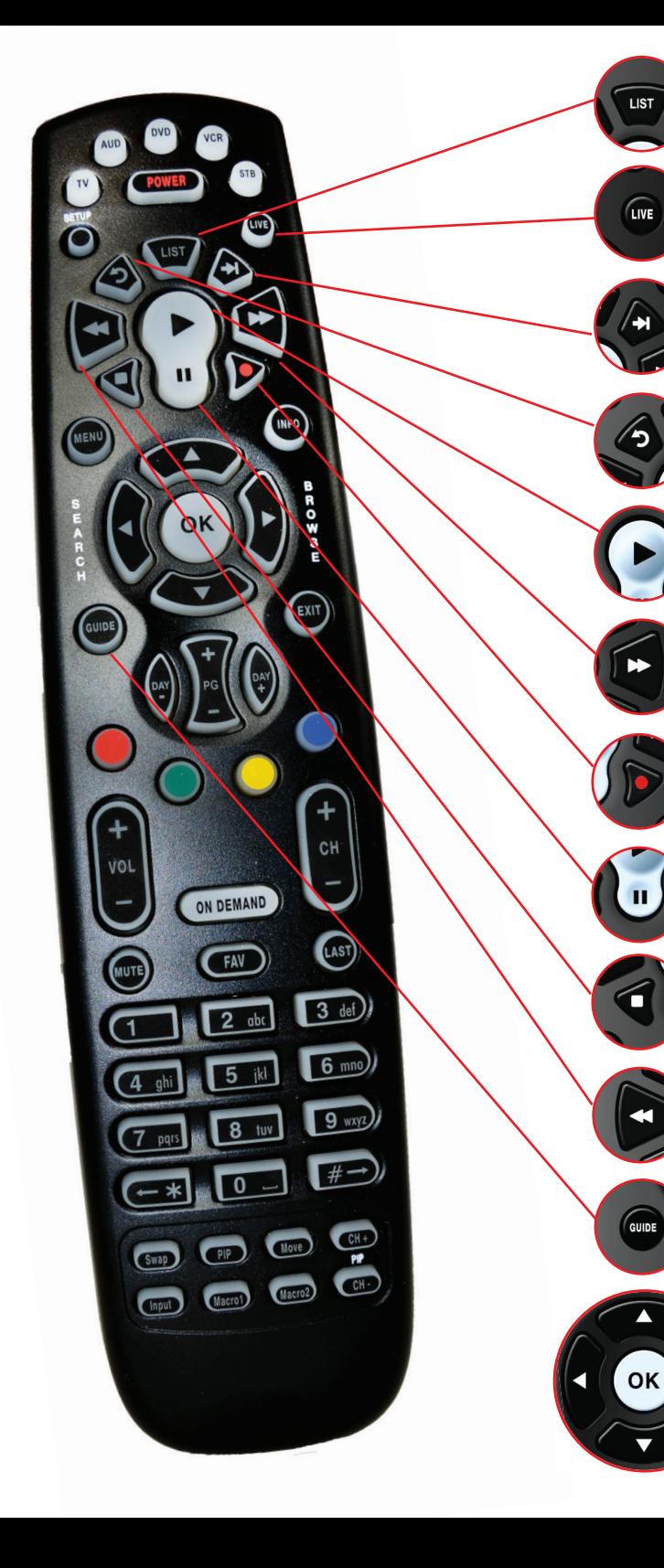

**List -** Press to see your list of recorded pro grams. Press it again to see what is scheduled to be recorded.

**Live -** Select to return to the current part of <sup>a</sup> live broadcast.

**Skip Forward -** Skip forward 30 sec onds while watchin g a rec ordin g or liveTV.

**Skip Back -** Skip backwards 10 seconds while watching a recording or while watchin g liveT V.

**Play -** Begin or resume watching a recording. Also display/remove the status bar.

**Fast Forward -** Fast for wardthrough parts of <sup>a</sup> recordin g. Press multiple times to g o for ward faster.

**Record -** Record a program.

**Pause -** Pause the program you are currently watching.While pause d, the Fast-For ward button will play the program frame b y frame in slo w m otion.

**Stop** - Stop watching a recording or stop <sup>a</sup> recordin g that is in pro gress.

**Rewin d -** Rewind through parts of <sup>a</sup> recording. Press multiple times to rewind faster.

**Guide -** Access the program Guide. Press a sec ond time for alternate view.

#### **Arrows/Browse/Searc h/OK**

Press to navi gate thr ough the guides, menu options or to make selections.